## **FSA & HRA Claim Submissions** Now Available on MedBen Access!

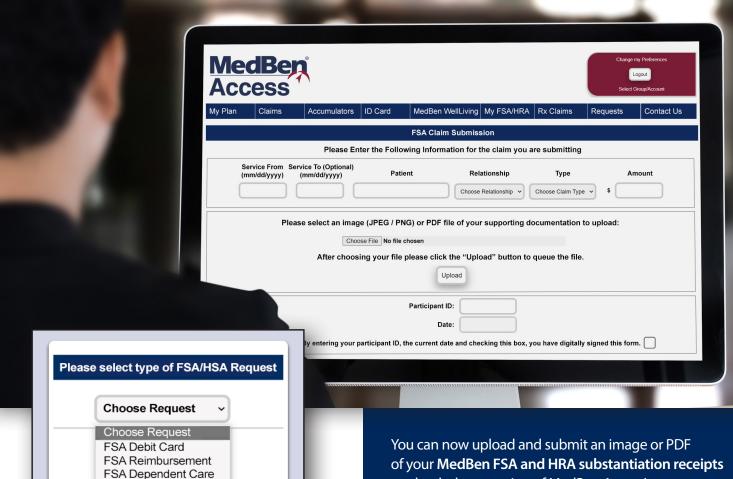

DOWNLOAD OUR APP

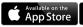

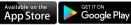

**HRA** Reimbursement

Search "MedBen"

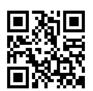

or Scan QR Code (works for both iPhone and Android) Call Us

(800) 297-1829

Follow Us

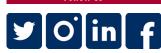

Visit Us

MedBen.com

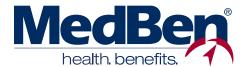

on the desktop version of MedBen Access!

To submit substantiation receipts, simply:

- 1. Go to MedBen.com and select "MedBen Access," then log in.
- 2. Hover over "My FSA/HRA" on the top menu and select "FSA/HRA Claim Submission."
- 3. Select the type of FSA/HRA request from the dropdown box (see inset image).
- 4. Follow the instructions to submit your receipt to MedBen for reimbursement from your FSA or HRA.

Forms of substantiation include provider bills or receipts, prescription receipts, explanation of benefits (EOB) statements, and certain store receipts. Please review the list on the Submission Upload page for additional details.

If you have any questions, call MedBen FSA/HRA Customer Service at (800) 297-1829.